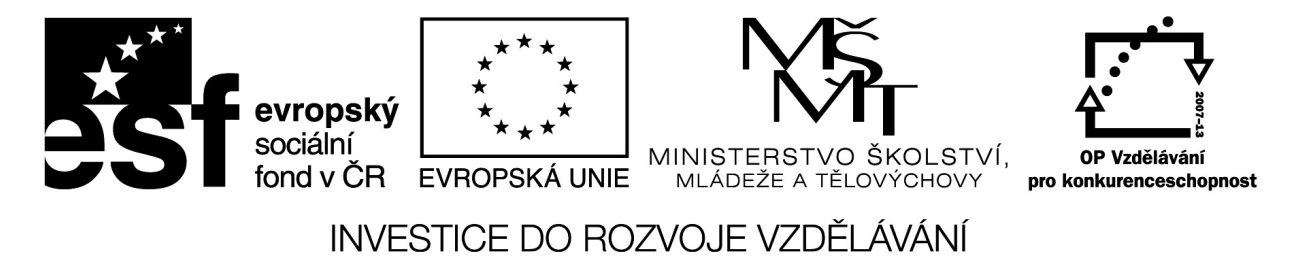

# **iPad jako experimentální nástroj ve výuce přírodovědných předmětů**

Sdílíš, sdílím, sdílíme – aneb využití moderního ICT pro efektivnější výuku CZ.1.07/1.3.00/51.0039

**□**≫ Zařízení typu iPad obsahuje vnitřní senzory, fotoaparát a dodatečný software, který  $\square$ ∞ umožní zařízení používat jako nástroj pro experimenty, pokusy, měření, vizualizaci náročnějších pokusů v chemii a podobně. Tyto možnosti lze rozdělit na několik skupin. První z nich je využití videa. Video záznam, jeho střih, možnost zpomaleného záběru, časosběrného zýběru umožní využití tohoto nástroje jako univerzálního nosiče informací. Při vhodné volbě scény vytvoříte kreativní výukový materiál přímo v hodině. Druhou skupinou jsou senzory uvnitř iPadu:

- akcelerometr
- elektromagnetický kompas
- gyroskop
- magnetometr
- světelný senzor

Tyto jsou schopny zpřístupnit škálu měření pomocí aplikací, které zaznamenají data z konkrétního senzoru. Poslední skupinou jsou pak samostatné zajímavé aplikace, které mají přidanou hodnotu pro technické předměty.

Nejprve se podívejme na iMovie. O tomto nástroji již byla řeč. V tuto chvíli si ho představme z úhlu pohledu fyzikálního pokusu. Připravme si úlohu pro výpočet rychlosti pohybu. Na připravenou scénu zaznamenáme úseky dráhy. Přidáme měřítko délky, měřítko času. Délka dráhy musí být přiměřená možnostem záběru a zároveň dostatečně dlouhá pro provedení měření času. V nastavené scéně pak zaznamenáme pohyb tělesa po přímce. Zaznamenaný pohyb "nastříháme" dle jednotlivých fází pohybu. Tím získáme v iMovie údaje o časovém úseku, který můžeme konfrontovat s měřením času přímo v záběru například stopkami.

Práci s naměřenými daty můžete graficky přenést přímo do videa. Vložením snímků obrazovky (fotografií) s výpočty. Dále můžeme do videa přidat další součásti, které potřebujeme k pokusu. Výsledkem je pak experimentální video s pokusem a návaznými příklady. Přípravu snímků s příklady a texty lze provést v aplikaci Notability.

Přehled k použití nástroje iMovie v iPadu. Aplikace je zdarma ke stažení v obchodě aplikací AppStore. **iMovie**

Při prvním spuštění aplikace budete vyzváni k potvrzení "začít používat imovie" a dostanete se do hlavní knihovny iMovie.

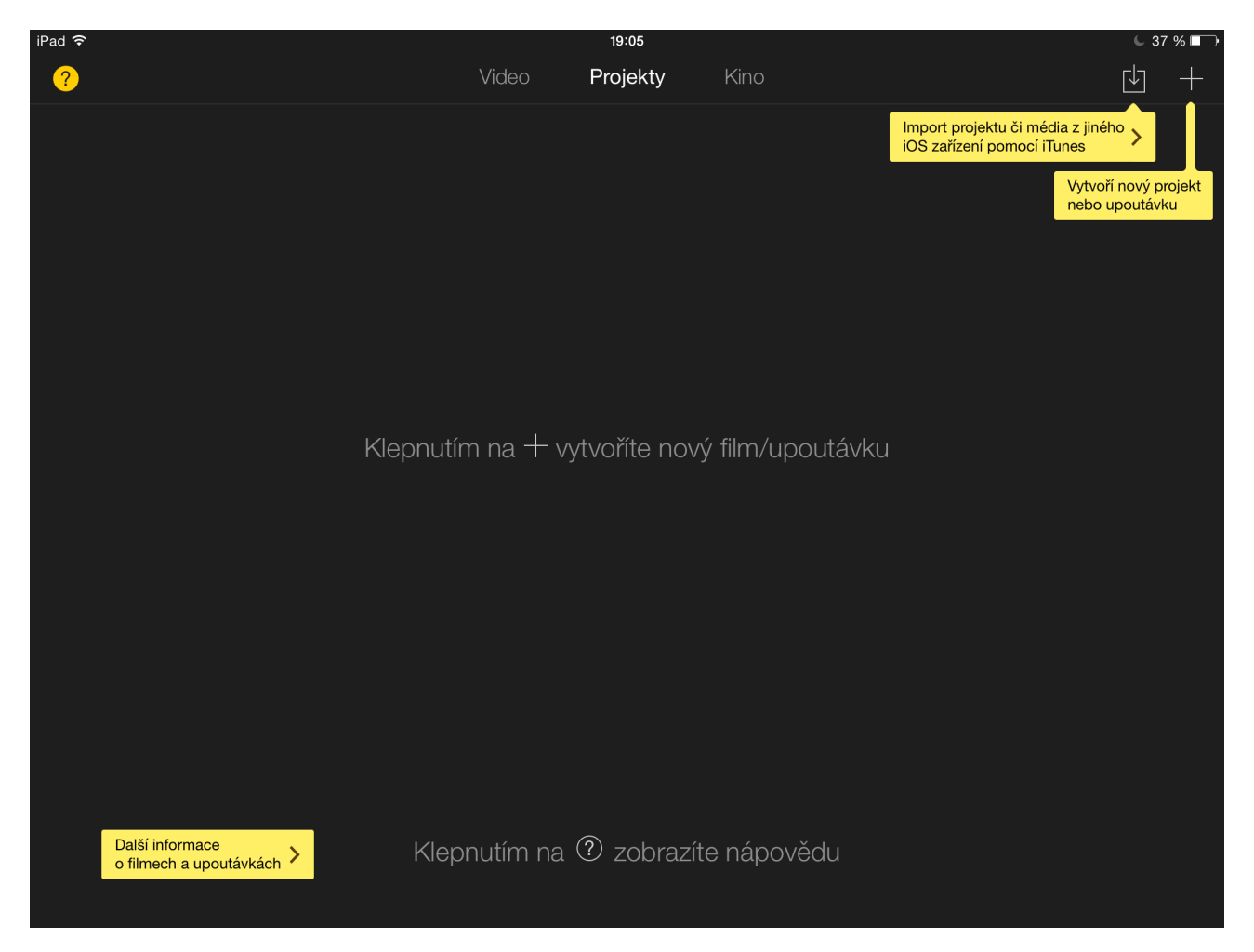

V nabídce na horním okraji displeje naleznete **Video -** obsahuje videoklipy natočené fotoaparátem, které jsou uloženy v tabletu v aplikaci obrázky. **Projekty -** umožní vytvořit nový vlastní video projekt, případně importovat projekt z počítače. **Kino -** může obsahovat vaše videa vytvořená v iMovie.

Nyní si ukážeme jak vytvořit nový projekt a jaké možnosti nám nabízí.

Po klepnutí na + "nový projekt" je možné zvolit ze dvou variant video projektu.

**Upoutávka** - nabídne propracovanou šablonu která má jasně danou stopáž a pouze vyžaduje doplnění obrázků a videa. Ta není pro naše potřeby důležitá.

**Film** - nabídne video střižnu se sadou základních i pokročilých nástrojů pro střih. Současně je možné použít prvky šablon z "upoutávky."

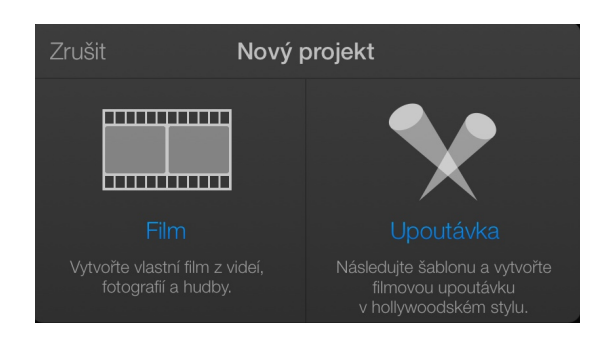

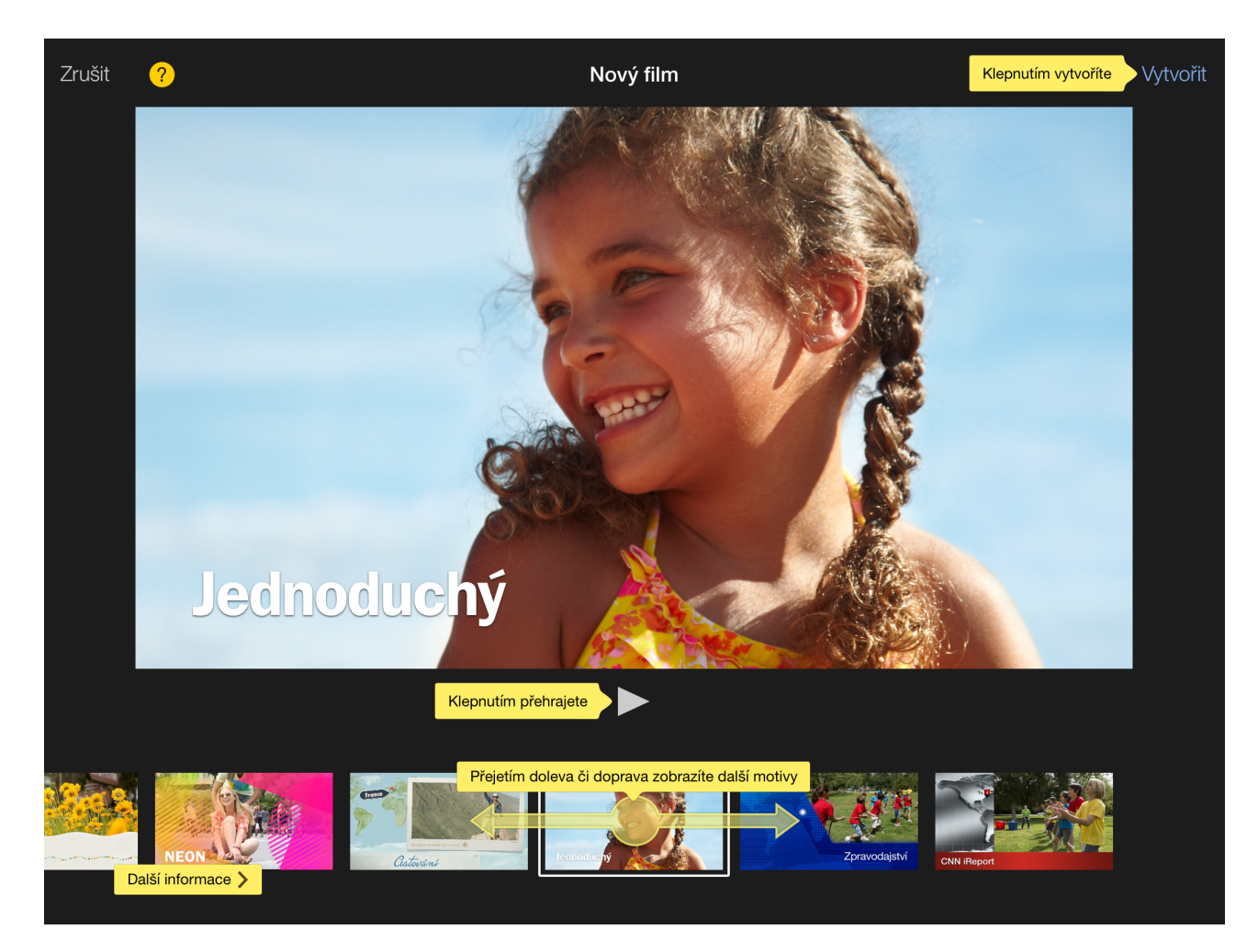

Nový film nabídne zmíněné prvky šablon, které obsahují styl titulků, zvuku a přechodů. Volba "Jednoduchý" je univerzální a je možné ji později změnit.Samotná video střižna iMovie, která se zobrazí po vybrání tématu vypadá následovně:

Stačí jen začít přidávat video a fotografie, případně přímo pořizovat nové video, zvuk a fotografie. Cokoliv v projektu vytvoříte, ukládá se automaticky do projektů. Odtud také výsledné video můžete exportovat do počítače, na cloudové služby nebo videoservery.

#### **Vestavěné funkce (senzory, zaznamenávací zařízení)**

#### Časosběr

vestavěná funkce fotoaparátu která zaznamenává v pravidelných intervalech snímky ze kterých vytvoří po ukončení záznamu video. Pro editaci videa je pak možné využít iMovie nebo aplikaci k přímému grafickému zaznamenávání anotací do videa = Explain Everything

#### Vodováha

*Bubble Level* - gender z mnoha aplikací využívající senzory iPadu k měření sklonu. Umožňuje nulovat měření v jakékoliv pozici. Umožní doměřovat odchylky a další.

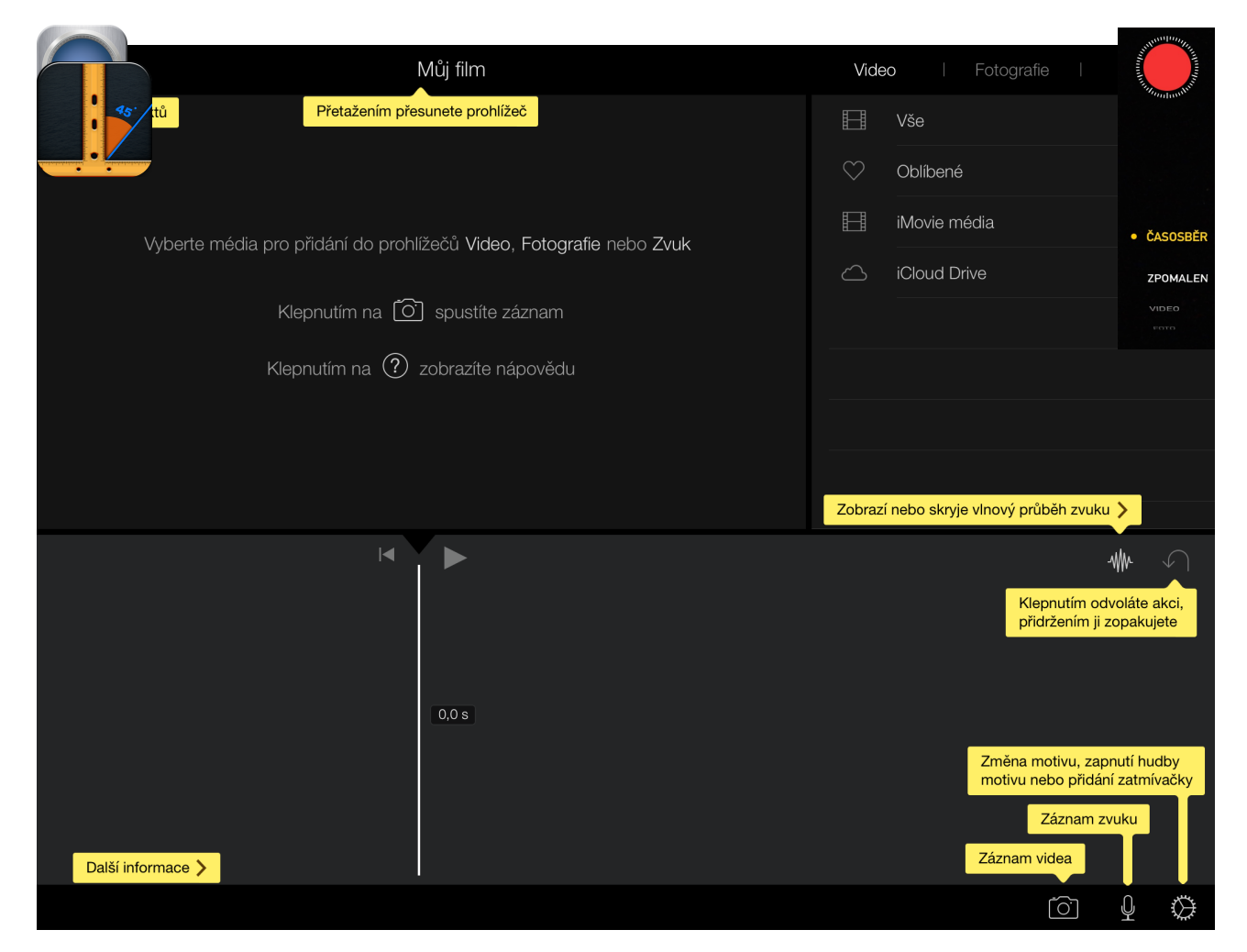

#### Měření úhlů

*Angle meter HD* - měření úhlů, v grafickém náhledu pomocí fotoaparátu.

#### Měření pomocí Pasco aplikace

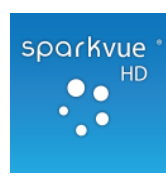

*Pasco SPARCvue* - umožní připojit externí senzory Pasco, mimo jiné ale umí zaznamenat data z interních senzorů iPadu. Komkrétně zrychlení v různých osách, hladinu zvuku a měření přes fotoaparát. Grafické výstupy lze přímo editovat a tkaé přímo exportovat.

*Measures HD -* placená aplikace s balíkem měřících funkcí. Z nezajímavějších stojí za zmínku

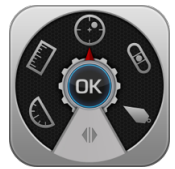

seismometr s věrným grafickým vyjádřením a průběhem měření. Je také možné nastavit osy ve kterých měření probíhá.

Dále měřenímagnetického pole - teslametr - velmi dobře fungující díky sadě magnetů podél jedné ze hran iPadu. Poskytne důvěryhodná data pro školní pokusy.

Dále aplikace obsahuje výše zmíněné měření jiných aplikací: měření časum úhlů, kolmic, délek, atd.

*VideoPhysics* - placená aplikace pro analýzu pohybu z videa do grafu. Na videu natočeném

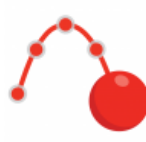

iPadem umožní sledovat automaticky zvolený bod a jeho údaje zaznamenávat a využít pro další práci. Pro analýzu naměřených dat lze použít aplikaci Vernier graphical analysis.

*Chemist* - aplikace simulující chemickou laboratoř na iPadu. Zpřístupní všechny běžné pomůcky

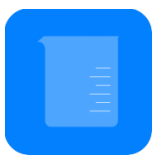

chemické laboratoře, všechny běžné sloučeniny a prvky. Virtuálně tak lze provádět pokusy, které běžně technicky není možné provést. Probíhající chemické reakce jsou doprovázeny i příslišnými rovnicemi.

*Wind tunnel* - aplikace pro fyziku simulujícíc aerodynamický tunel. Je možné nastavit několik typů

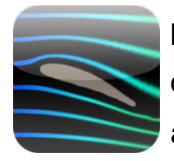

proudění v tunelu. Od částic volně rozptýlených v prostoru, přes zobrazení proudění částic, kouře až pro zobrazení tlaku v proudění a rychlosti proudění. Do aerodynamického tunelu lze umístit libovolné těleso jeho zakreslením.

*Coaster physics* - aplikace simulující horskou dráhu z pohledu fyzikálních veličin. V editoru

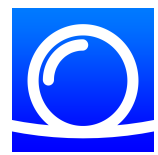

vytvoříte vlastní horskou dráhu, kterou můžete následně projet ve 3D režimu jako cestující. Během jízdy se zobrazuje průběh veličin. energie / rchlost / přetížení. Trať a tím i průběh veličin lze kdkoliv editovat a tím hledat potřebná řešení - například rovnovážného stavu, nebo konkrétní hodnoty potenciální energie.

*Agodoo* - pokud chcete opravdu podrobný editor fyzikálních jevů s možností vytvářet vlastní, nebo

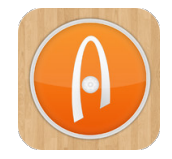

používat stávající modely, pak vyzkoušejte apliakci Algodooo. Jde o opravdu propracovaný editor, spolupracující s dalšími senzory v iPadu. Lze namodelovat prakticky cokoliv, nicméně editor vyžaduje více času na přípravu projektu.